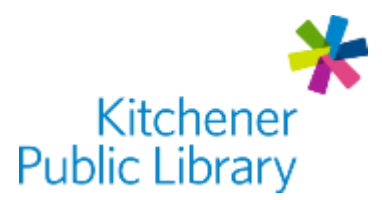

# Pronunciator and ProCitizen

# pronunciator: Procitizen: 9

## What are Pronunciator and ProCitizen?

[Pronunciator](https://0-learning.pronunciator.com.books.kpl.org/getstarted.php?library_id=14843120) is a fun and free way to learn 163 languages. Use it to practice speaking, reading, listening and writing. Pronunciator has personalized courses, movies, music, and more. There are even resources for specific occupations and health care terms.

[ProCitizen](https://0-www.pronunciator.com.books.kpl.org/app/procitizen_canada.php?iLang=297) is one of the Learning Guides within Pronunciator. ProCitizen is an excellent study resource for the Canadian Citizenship Test. It is usually presented in English only.

## Accessing Pronunciator

#### Ways to Use

- [Web Browser](https://0-learning.pronunciator.com.books.kpl.org/getstarted.php?library_id=14843120)
- Apps:
	- o [Apple App Store](https://apps.apple.com/us/app/pronunciator-for-iphone-ipod/id670597368) ("Pronunciator for iPhone / iPad")
		- Note: The microphone function does not work in the iOS app.
	- o [Google Play Store](https://play.google.com/store/apps/details?id=com.app.pronunciator.phone.activity&hl=en_US) ("Pronunciator Personalized Language Learning")
	- o [Amazon App Store](https://www.amazon.com/Pronunciator-LLC/dp/B00NODA0O6) ("Pronunciator")
- Since ProCitizen is a course within Pronunciator, you can find it in Pronunciator's "Learning Guides". This is the screen after language selection.
	- $\circ$  Alternately, you can login to ProCitizen directly (with your Pronunciator login information) in a [Web Browser.](https://0-www.pronunciator.com.books.kpl.org/app/procitizen_canada.php?iLang=297)

### First Time Login

- "Instant Access": Choose this option to avoid setting up an account.
- $\bullet$  "Register": Registering is recommended and saves your progress. If you are using the app version or using the direct link for ProCitizen, you will have to first [register online](https://0-learning.pronunciator.com.books.kpl.org/getstarted.php?library_id=14843120).
	- o Enter your **Email Address** as "Student Name" and use this for Login.
	- o Create a password.

#### General Login

Enter your: Email Address ("Student Name") + Password

## Using Pronunciator

- Pronunciator has listening, speaking, and writing activities. You will need to be able to type and will need to allow microphone access to complete speaking activities. You may also choose to skip speaking activities and use headphones if in a public place.
- Content in Pronunciator changes frequently and some languages have more content.

#### Starting a Course

- Select the language you speak, then the language you want to learn.
- Choose one of these options:
	- o Personalized Courses: create a course based on your interests and level.
	- $\circ$  Main Course: start a general course in the language you want to learn.
	- $\circ$  Learning Guides: a set of lessons about grammar, language rules, occupation specific sets and more. (This is where you find ProCitizen).

#### **Leaming**

- Courses start at the beginning, or at the place you left them.
	- $\circ$  Skip to any section of a course using the two drop down boxes at the top. The left box shows topics. The right box changes to show units for each topic.
	- o Your previous courses will be found in "Last time you were here, you were studying…" (simply click "Resume This Course").
- Each unit has several learning activities. These are shown under the topic and unit information. Activities could include videos, flash cards, drills, quizzes and more.
	- $\circ$  Skip to desired activities by clicking on their title.
	- $\circ$  Move through different parts of each using the arrow on the right of the screen.
	- o Different activities have different controls at the bottom. You may see:
		- 'Play' and 'pause' buttons (videos)
		- A red 'recording' icon (speaking, only after mic access allowed)
		- 'Normal', 'slow' or 'mute' (listening)
		- 'Reveal Answers' or emoji ratings (reading flashcards)
- Other Options (upper right icons)
	- o Use the three data bars to view your stats for on courses, topics and units.
	- $\circ$  Use the settings cog to change the number of repetitions the speaker gives.
	- o Use the speaker to instantly control sound (or mute).

### More Help

**Pronunciator** <https://0-www.pronunciator.com.books.kpl.org/help-center/>

More Databases [www.kpl.org/databases](http://www.kpl.org/databases)

Library Staff Support Call us at 519-743-0271, TTY: 1-877-614-4832 or email **askkpl@kpl.org** 

*Last updated: 2020/12/19*